RIKCAD しゅうしょく しょうしょく しょうしょく しょうしょく しょうしょう しょうしゅう しょうしゅう しょうしょく

 $1.$ 

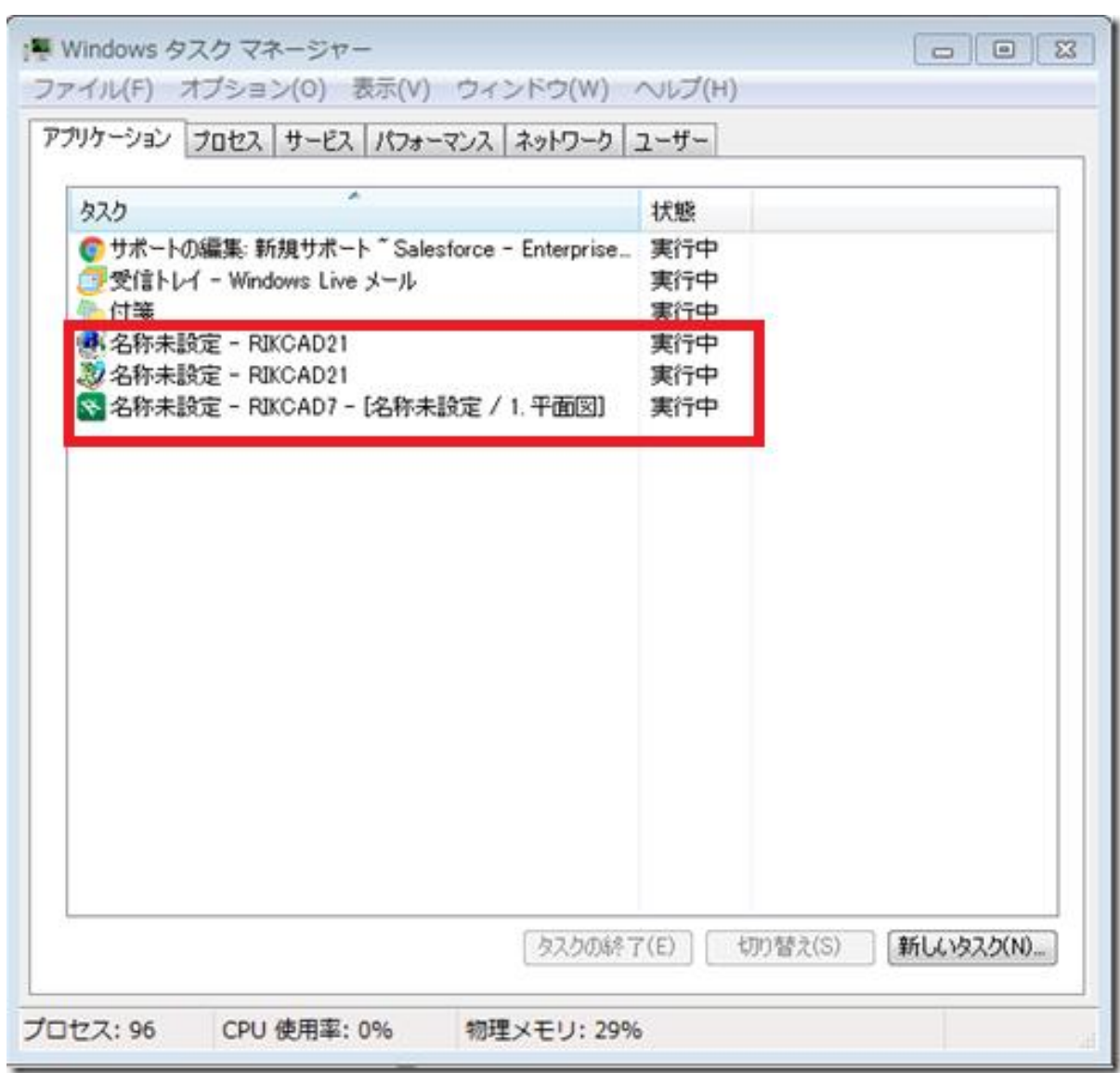

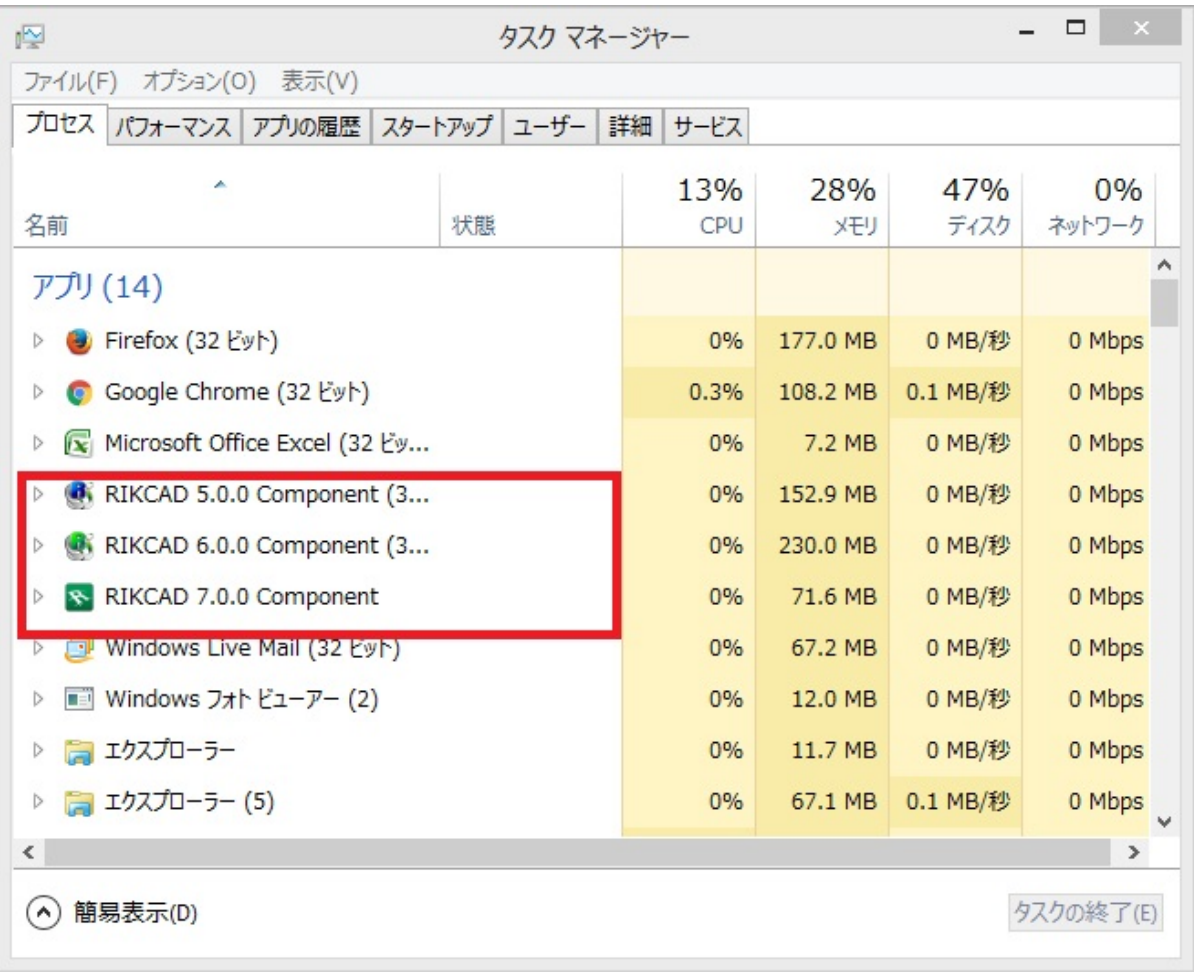

2. RIKCAD PC

 $PC$ 

続」をクリックして起動してください。※こちらの画面が出ない場合もあります。

3. PC RIKCAD RIKCAD

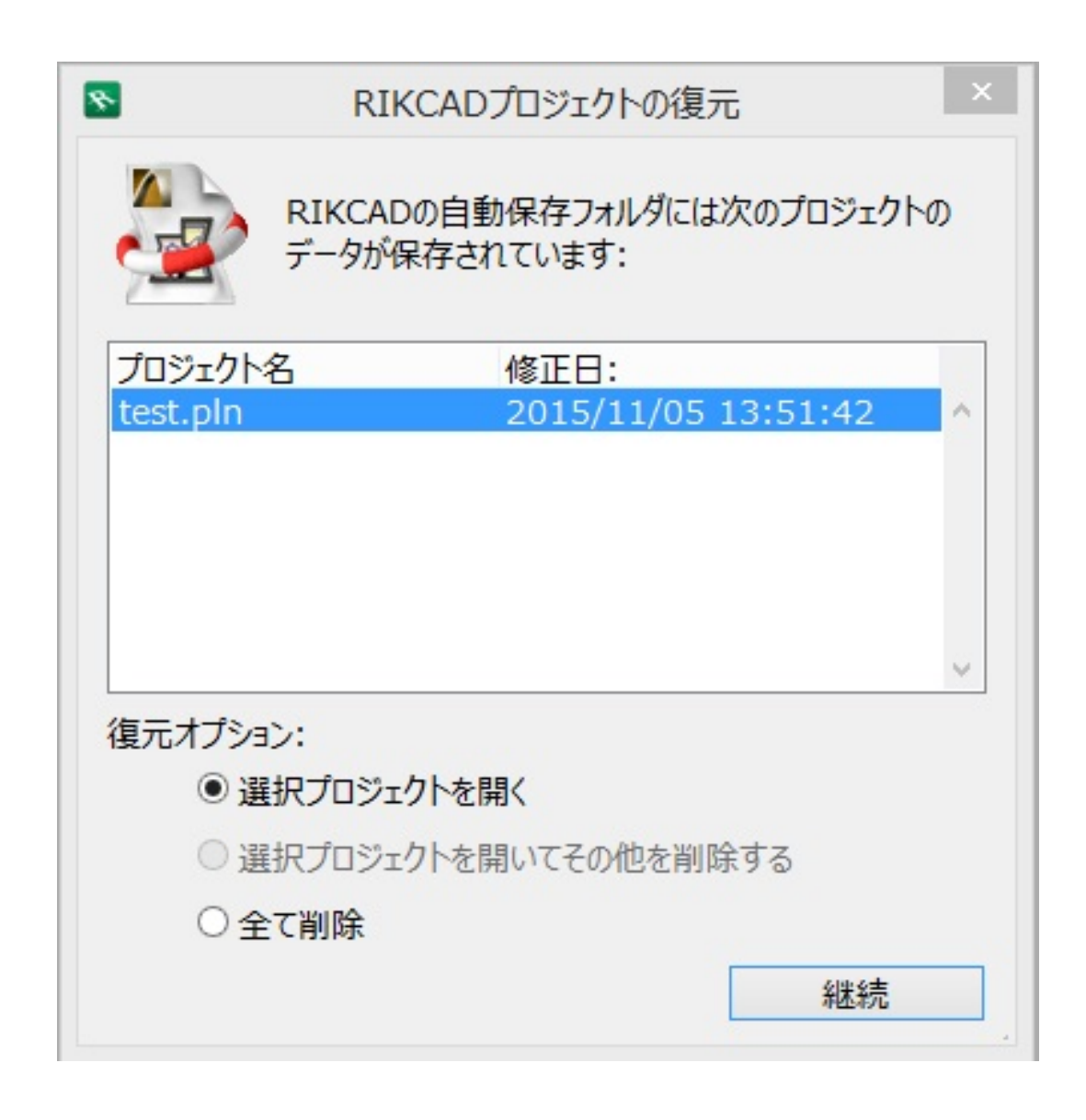

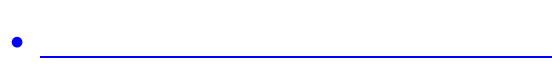

ID: #1155

製作者: ヘルプデスク  $: 2018 - 03 - 0815 = 20$